# Elektropneumatikus szelepek áramlási veszteségének mérése ipari eszközökkel Measurement of friction losses of electro-pneumatical valves with industrial devices

#### K. SIPOS, J. TÓTH

University of Debrecen, siposk94@gmail.com University of Debrecen, tothjanos@eng.unideb.hu

*Absztrakt. Az iparban számos területen alkalmaznak pneumatikus berendezéseket, azonban a pneumatikus rendszerekben fellépő veszteségekkel, nyomásesésekkel keveset foglalkoznak. Mivel a sűrített levegő igen drága energiaforrás, ezért ezek a veszteségek hosszú üzemidő alatt igen nagy anyagi károkat okozhatnak. Az általam megtervezett mérőrendszer alkalmas 5/2-es elektropneumatikus szelepek (monostabil és bistabil is) áramlási veszteségének a mérésére. Lehetőség van automatikus és manuális üzemmódok közül választani. Automatikus üzemmódban a rendszer három nyomásértéken végez méréseket, melyet a kezelő határoz meg. Manuális üzemmódban a mérési nyomás szabadon állítható 2-6 bar-os tartomány között. A rendszerhez tartozik egy automatikus kiértékelő program is. Az automatikus kiértékelő rendszerrel gyors kiértékelés valósítható meg, mellyel a gyors jegyzőkönyv készítés alapjait lehet megteremteni.*

*Abstract. The pneumatic devices are frequently used in several fields of the industry but the losses and pressure drops of the pneumatic system are not really investigated. These losses can cause great property damages during long uptime because the compressed air is a quite expensive energy source. I designed a measuring system which is able to measure the friction losses of electro-pneumatic 5/2-way valves (monostable and bistable too). It is possible to choose between manual and automatic operation modes as well. In the automatic mode the system makes measurements in three different user-defined pressure levels. In the manual mode the measuring pressure can be set between 2-6 bars. An automatic evaluate program is also an important part of the created system. It gives the possibility of the fast evaluation of the saved data and it could be the base of a fast report generating application.*

#### Bevezetés

Napjainkban az ipar számos területe gyors fejlődést mutat, ezzel együtt fejlődnek a z ipari berendezések így az ipari pneumatika is. Pneumatikus berendezéseket egyre több területen alkalmaznak, ezeket folyamatosan fejlesztik a hatékony és energiatakarékos működés érdekében. Azonban a veszteségeinket csak akkor tudjuk csökkenteni, ha ismerjük azoknak a forrását és mértékét. Pneumatikus szelepeket minden pneumatikus berendezésben alkalmaznak, ha az azon fellépő veszteségeket ismerjük hatékonyabb gyártást hozhatunk létre.

# 1. A rendszer általános felépítése

A mérőrendszer négy részre tagolható pneumatikus kör, vezérlő program, megjelenítő felület és kiértékelő program. A vezérlőkört egy Programozható Logikai Vezérlő (PLC) [1] segítségével valósítottam meg, a megjelenítéshez egy ipari kijelző Human Machine Interface (HMI) alkalmaztam, ezek az eszközök Modbus TCP/IP protokollon keresztül kommunikálnak [2]. A felhasználó a rezisztív (nyomásra érzékeny) kijelző segítségével tudja elvégezni a szükséges beállításokat. A rendszer (1. ábra) elvi felépítése a 2. ábrán látható.

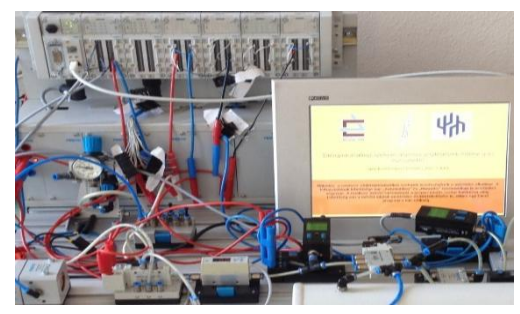

*1. ábra Mérőrendszer kialakítása:*

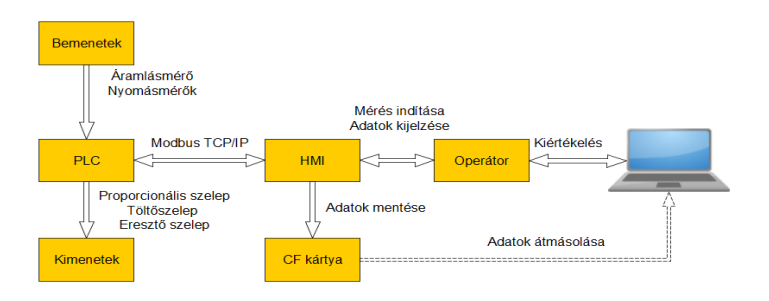

*2. ábra A mérőrendszer elvi felépítése*

### 2. Elektropneumatikus kapcsolás

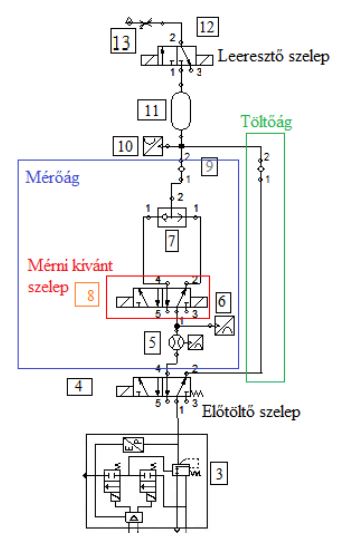

*3. ábra A mérőrendszer elektropneumatikus kapcsolása*

A kapcsolás elkészítéséhez a FluidSIM szoftvert használtam fel. A megvalósított elektropneumatikus kapcsolást az 3. ábra alapján mutatom be. A kapcsolás működése a következő: alapesetben, a puffer tartályban csak az atmoszférikus nyomás uralkodik. Amint a kezelő a HMI-n keresztül beállítja a mérési tartományt, a 3. ábrán jelölt "előtöltő szelep" a 9. jelű visszacsapó szelepen keresztül elkezdi a puffer tartályt tölteni, ilyenkor az 3/2-es "leeresztő szelep" (3. ábra 12. elem) zárva van egészen addig, amíg a beállított nyomást meg nem közelíti a tartály nyomását 0,5 bar különbséggel. Erre azért van szükség, mert a rendszer így hozza létre a szükséges ellenoldali nyomást a szelep méréséhez, ezáltal a mérés már nem terheletlen állapotból indul. Ha kialakult a kívánt nyomás a tartályban, a töltő szelep átkapcsol és a 3. jelű proporcionális szelep már a kívánt mérési nyomást állítja elő. A "előtöltő szelep" átkapcsolásával egy időben nyit a 13. jelű "leeresztő szelep" is, így a "mérőágon" létrejön a kívánt áramlás. Annak érdekében, hogy az áramlás értéke ne haladja meg az 5. jelű áramlásmérő mérési tartományát, beépítésre került egy állítható fojtó szelep (3. ábra 13. elem), melyet úgy állítottam be, hogy alapesetben 20-25 l/perc legyen a mérőműszeren az áramlás, így még a hirtelen kiugró változás értékekeit is mérni az áramlásmérő szenzor. Ez az állapot egészen addig tart, amíg le nem telik a kezelő által beállított mérésidő. Ha letelt a "töltőszelep" ismételten tölteni kezdi a puffer tartályt, hogy a következő nyomásértéknél is terhelt állapotban legyen a rendszer. Ez a töltési folyamat ugyanúgy zajlik, ahogy azt korábban leírtam. Amint a rendszer végigmérte a három nyomásértéket, a program átváltja az 5/2-es 8. jelű mérendő szelepet az 1-2 irányról az 1-4 irányra. Eközben a puffer tartály nyomását folyamatosan engedi le az "leeresztő szelep", hogy 1-4 irányban is azonos előtöltéssel tudja végrehajtani a mérési folyamatot. Ha megtörtént a mérés 1-2 és 1-4 irányokban is, a rendszer visszatér alapállapotba, egészen a következő mérés indításáig.

#### 3. Megjelenítő felület

A felhasználónak lehetősége van több beállítás közül választani. Ehhez egy érintőképernyős felület (4. ábra) áll a rendelkezésére egy Phoenix Contact TP-12-T típusú HMI-n. Automatikus üzemmódban három nyomástartomány közül választhat a kezelő, valamint beállíthatja, hogy mennyi időt vegyen igénybe a mérés egy-egy nyomásértéken. Az automatikus üzemmódban három különböző nyomásértéken végez méréseket a program, először a szelep egyik állásában majd a másik állásában is méri a nyomásesést. Manuális üzemmódban 2-6 bar között szabadon állítható a mérési nyomás tartomány. Mindkét üzemmódban lehetőség van adatok mentésére egy. A mentett adatok egy CSV fájlba kerülnek, amit később egy Excelben megírt kiértékelő rendszer segítségével lehet kiértékelni.

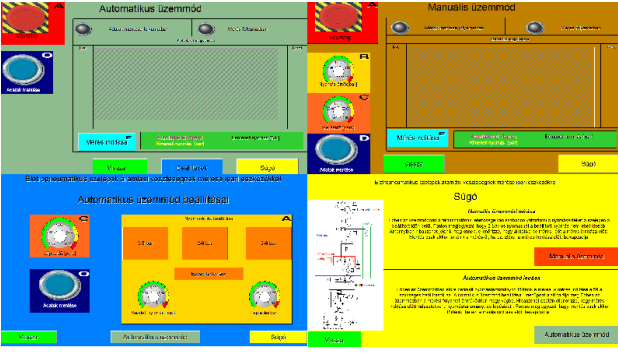

70 *4. ábra: HMI kezelőfelületei*

## 4. Mérési eredmény kiértékelése

A mérési eredmények kiértékelésre létrehoztam egy könnyen és gyorsan kezelhető kiértékelő programot. Ennek az elkészítésére a széles körben elterjedt Excel programot választottam, ezen belül a Visual Basic for Applications (VBA) részt használtam. [3][4] Itt lehetőség van makrók rögzítésére, illetve a bonyolultabb feladatok ellátására programokat is írhatóak. Ezeket a funkciókat közösen használtam a kiértékelő program elkészítéséhez. A kezelőfelületen az adatok beolvasása gombra kattintva egy tallózás ablak jelenik meg, amin keresztül a számítógépen megkereshető a HMI által szolgáltatott CSV fájlt. Ebből az adatok beolvasásra kerülnek egy, a felhasználó által nem látható felületre. Megadható pontossági határ is, hogy hány százalékos alsó- és felső tűréssel számoljon a program, ez azt jelenti, hogy csak ez a tartomány van figyelembe véve a kiértékelésnél. A számolási műveletek elvégzése után hét grafikont és egy táblázatot készít el a programom automatikusan. A táblázatban található átlagolt értékek kiszámításánál elhagyja a puffer tartály töltése által okozott tranziens értékeket. Az automatikus kiértékelő rendszerrel gyors kiértékelés valósítható meg mellyel a gyors jegyzőkönyv készítés alapjait lehet megteremteni.

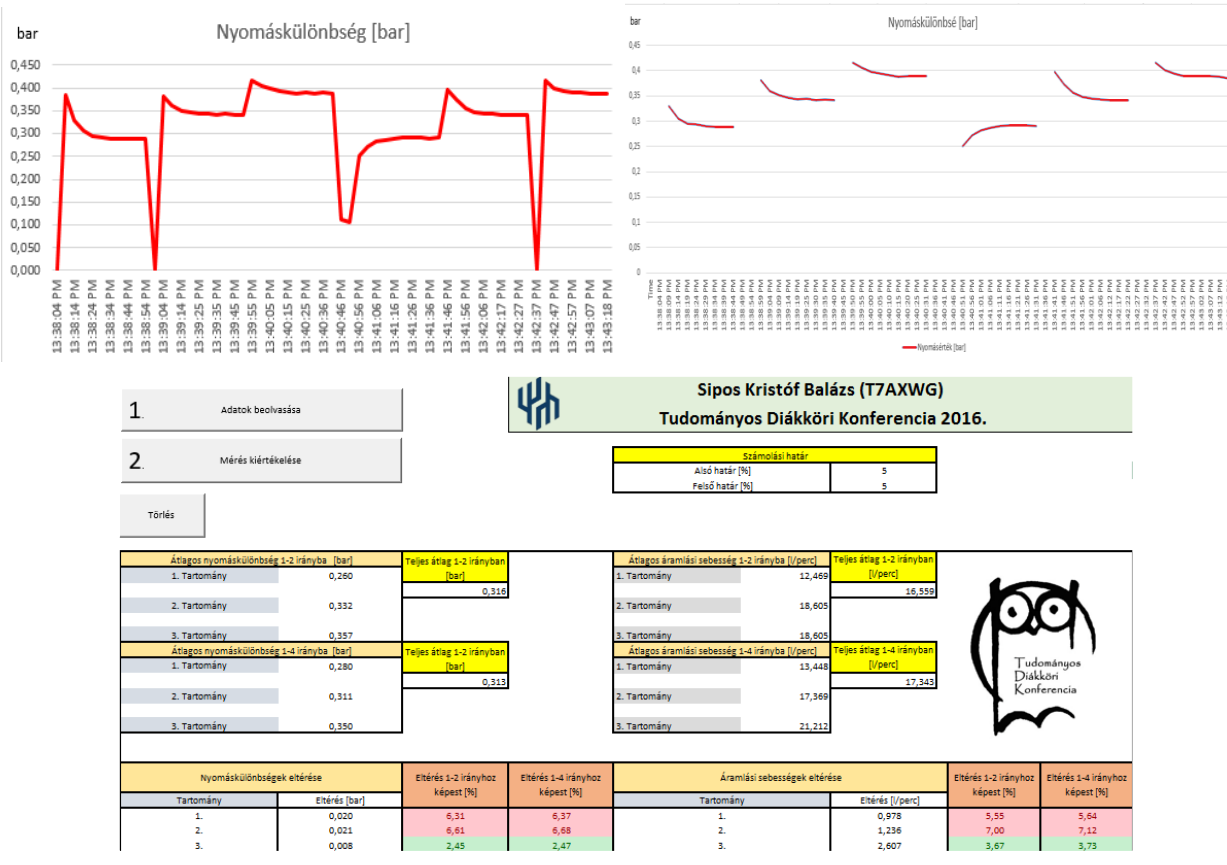

*5. ábra: Festo VUVG típusú szelep mérési eredményei*

Az adatok mentésénél a HMI a PLC-től word típusú értékeket fogad, mentésre is ebben a formátumban kerülnek az adatok. Ezek átszámolás után külön-külön megjelennek grafikonokon, illetve készít egy közös grafikont, mint amilyet a HMI felületén is láthat a kezelő személy (5. ábra). A számolás végén a szoftver összehasonlítja az 1-2 és 1-4 irányokat, és kiértékeli a kettő közötti százalékos eltérést. Külön a tartományok is megjelenítésre kerülnek, illetve az irányokat szétválasztva, a program külön is számít

egy-egy átlagos értéket. Valamint kiszámolja, hogy azonos tartományon mekkora az eltérés 1-2 és 1-4 irányok között.

## 5. Összefoglalás

A rendszer egy gyors és egyszerű mérési és kiértékelési folyamatot valósít meg, ami az ipari körülmények között is lehetővé teszi, hogy a szelepeket nagyobb hatékonysággal működtethessük. Ezzel végeredményben pedig egy hatékonyabban, megbízhatóbban működtethető és energiatakarékosabb gyártástechnológiát valósíthatunk meg, ahol a veszteségeinket csökkenthetjük, ez hosszútávon olcsóbb termékek előállításához vezethet.

#### Hivatkozások

[1] Ajtonyi István: PLC és SCADA-HMI rendszerek I. 1. kötet. PLC programozás az IEC 61131-3 szabvány szerint, Miskolc: AUT-INFO Kiadó, 2007.

- [2] Ajtonyi István: Ipari kommunikációs rendszerek I. 1. kötet. Miskolc: AUT-INFO Kiadó, 2008.
- [3] Balogh Gábor: Visual Basic és Excel programozás. Budapest : Computerbooks, 2003.
- [4] Bártfai Barnabás: Excel 2016 zsebkönyv. Budapest: BBS-Info, 2016.